# **AFO 326 – Sommaires financiers des abonnements**

## **326.1 Introduction**

Cette AFO présente un sommaire des paiements relatifs aux abonnements. Vous pouvez limiter ces sommaires aux abonnements en cours ou les afficher en fonction de la date ou d'un budget. En outre, vous pouvez indiquer si un ajustement des prix doit être appliqué.

Cela concerne seulement les abonnements qui ont un lien avec une commande enregistrée dans le module des acquisitions.

## **326.2 Générer des sommaires financiers**

Si vous sélectionnez cette AFO, un écran de saisie s'affiche :

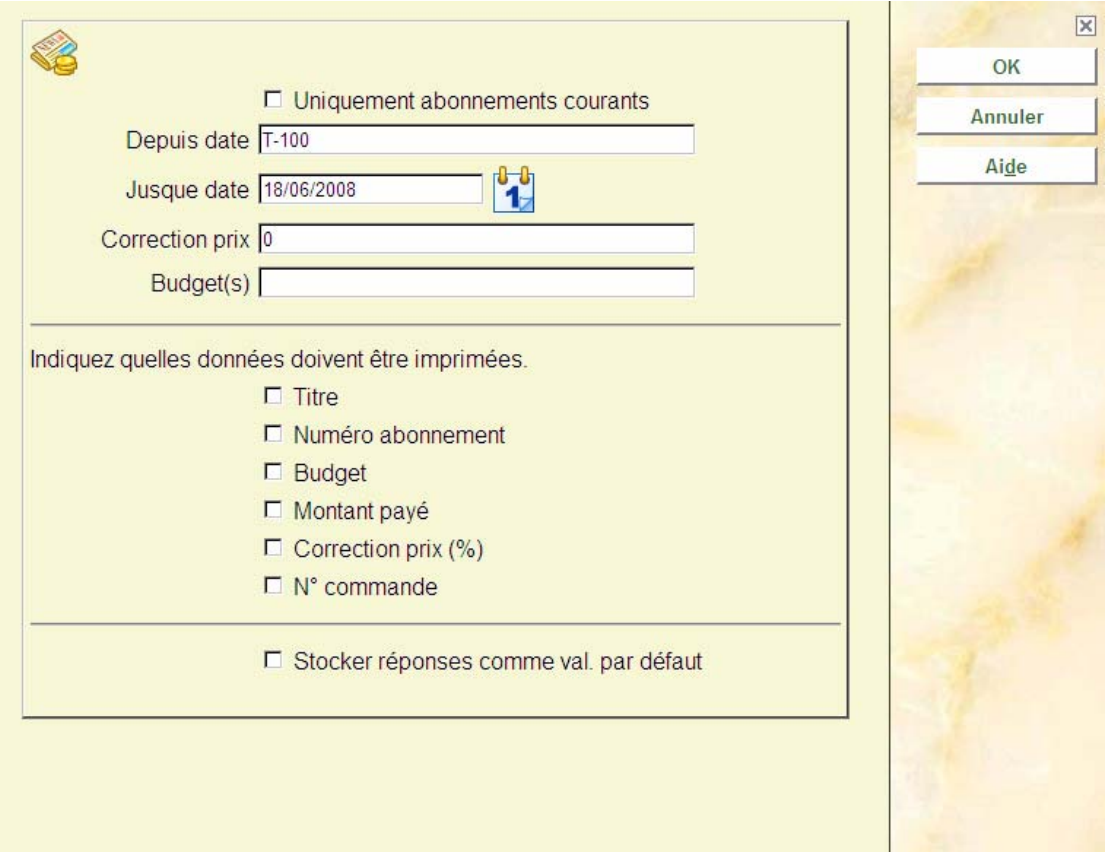

#### **Zones sur l'écran**

**Uniquement abonnement courants**: Précisez ici si vous souhaitez limiter le rapport aux abonnements courants.

**Depuis date**: Indiquez la date à partir de laquelle le sommaire doit commencer. Utilisez un format de date conforme comme 15/09/1998, 15/09, T-30 (il y a 30 jours au plus).

**Jusque date** : Indiquez la date finale de la période que le sommaire doit couvrir.

**Correction prix** : Indiquez le pourcentage de l'augmentation qui doit s'appliquer au prix actuel. Vous pouvez utiliser cette option pour créer un prévisionnel pour l'année suivante.

**Budget(s)** : Indiquez ici si le sommaire doit être limité à un ou à plusieurs budgets. Entrez un ou plusieurs codes de budget, séparés par des virgules.

**Indiquez quelles données doivent être imprimées** : Cochez les éléments de données que vous souhaitez voir apparaître dans le rapport imprimé.

Après avoir cliqué sur **OK**, la boite de dialogue standard s'affiche. Vous pouvez choisir le mode de sortie.

#### • **Document control - Change History**

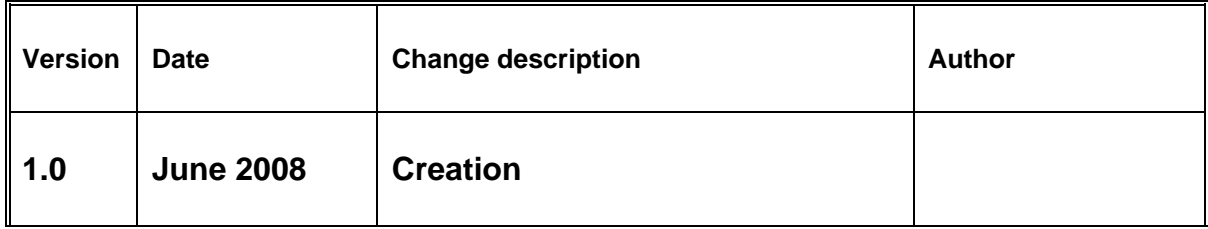